# CMA tool for technical development

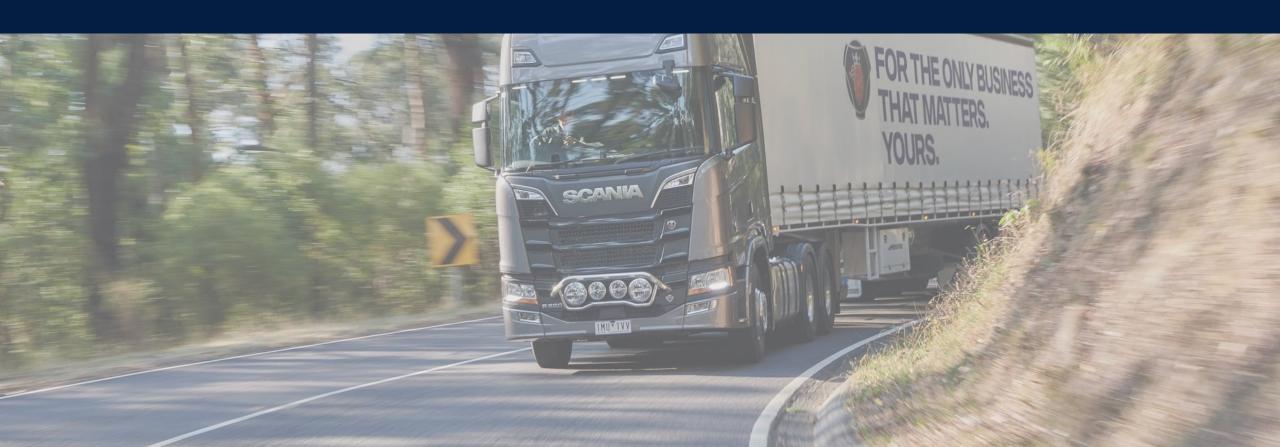

# CMA-tool for technical development - Seeburger platform

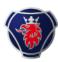

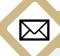

#### Connect to CMA-tool

 You will receive an invitation via email on how to connect to the CMA-tool.

#### Landing page of CMA-tool

Four steps that must be completed before fully developed and approved by Scania EDI team

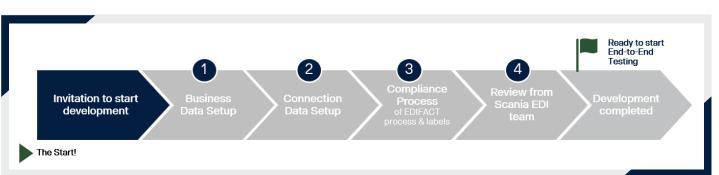

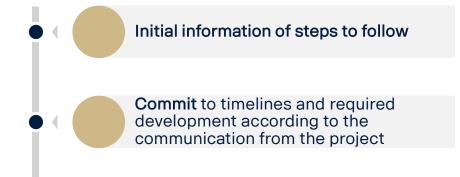

## 1. Business Data Setup

Provide information

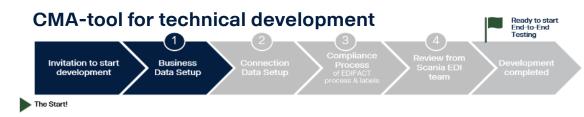

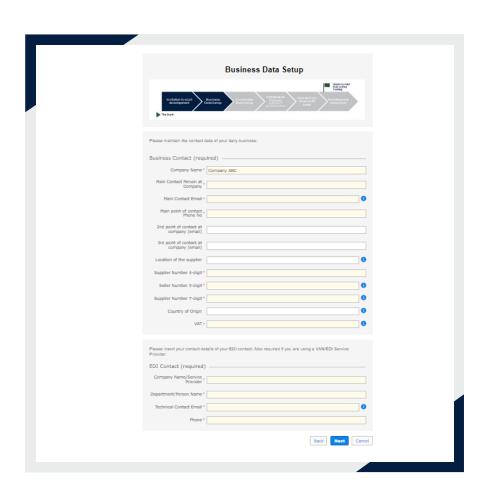

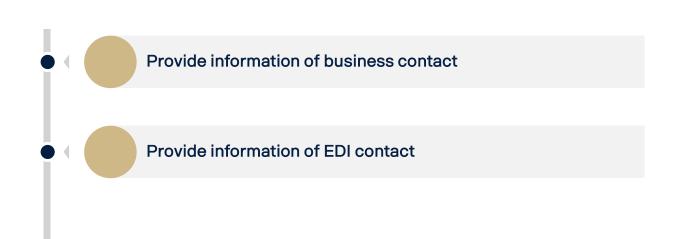

#### 2. Connection Data Setup

Connect to Scania Cloud

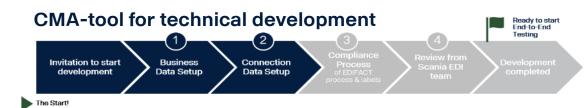

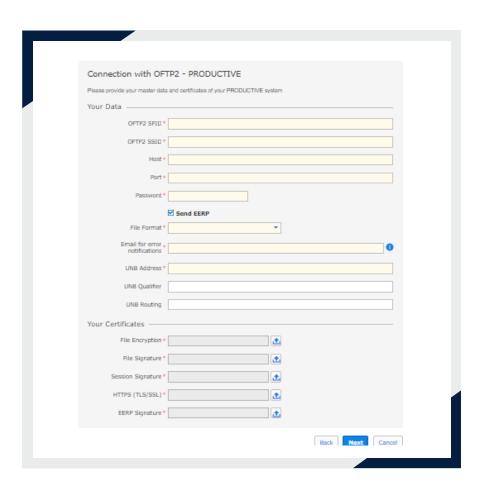

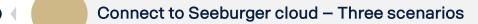

- Already onboarded to Seeburger cloud by Scania cloud migration project
- 2 Already customer of Seeburger cloud from earlier
- No previous connection to Seeburger cloud provide master data to perform connection with OFTP2 or AS2

### 3. Compliance Process

How the process flow will look like

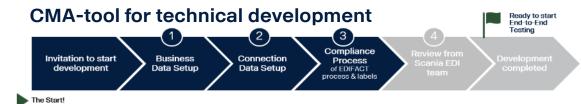

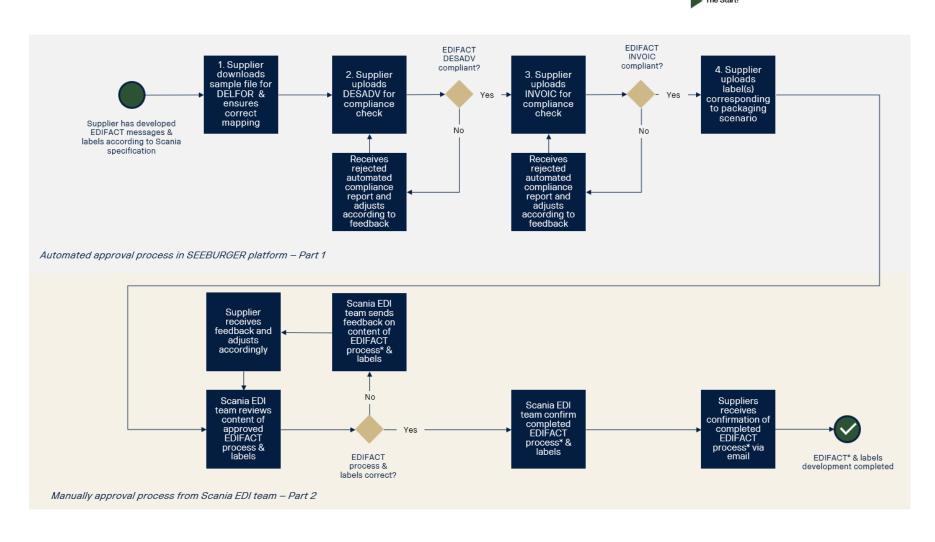

#### 4. Review from Scania

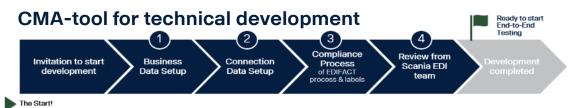

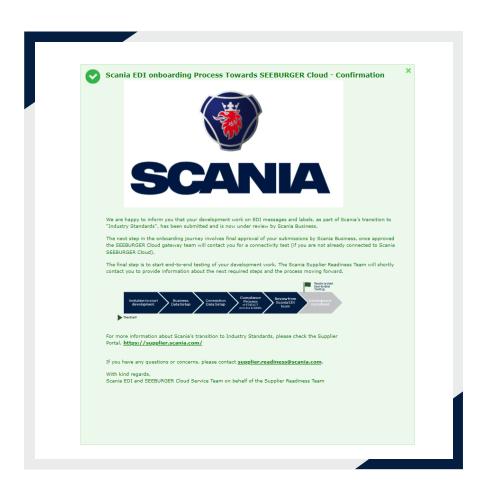

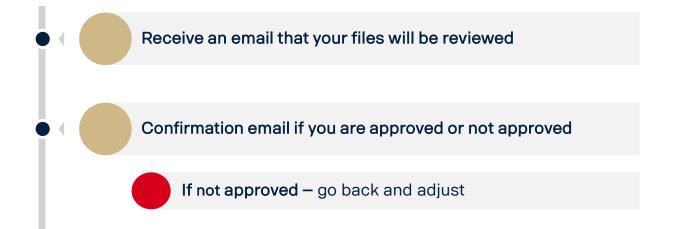

#### 5. Development completed

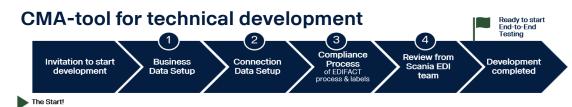

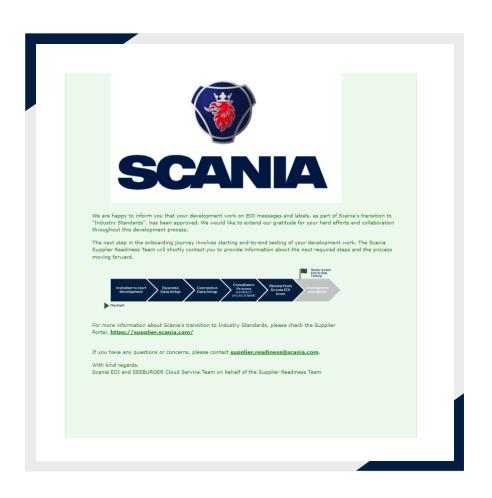

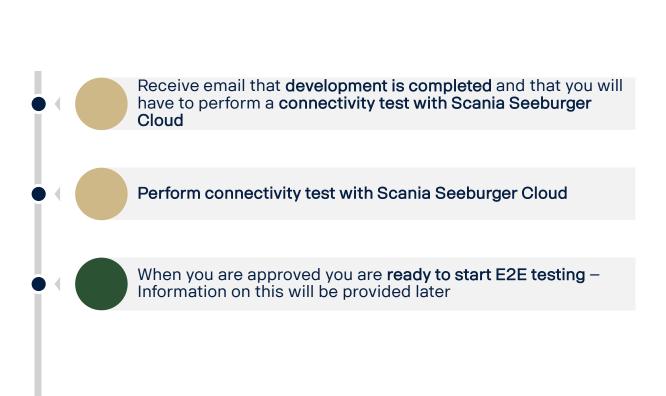

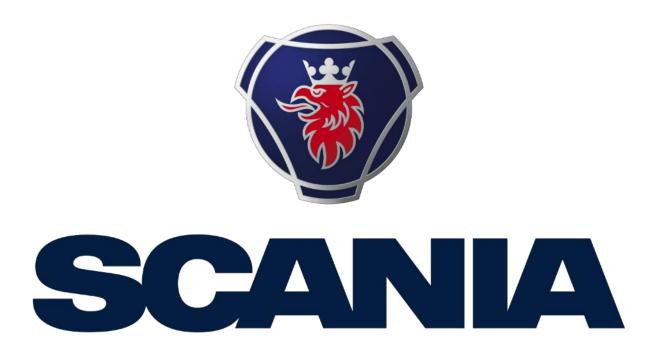